**How to set your bid on CPC or CPM campaign? TUTORIAL**

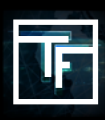

## **STEP 1: Campaign targets**

On your CPC campaign page, click on "**Add a target**" button.

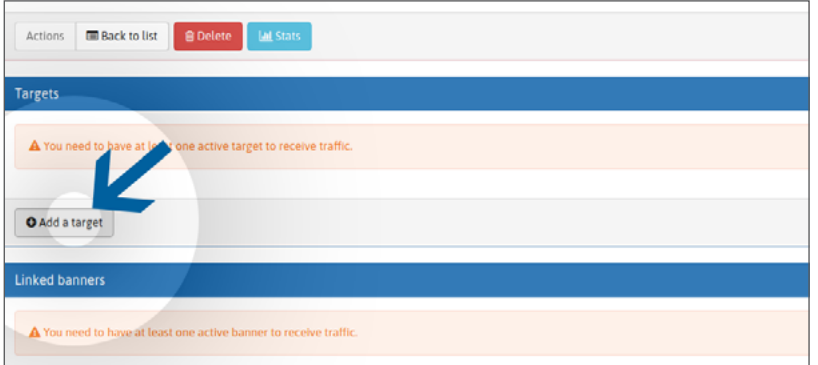

Give a name to your target option. Choose your geo target(s). Choose your device target(s). Choose your category target(s).

## **STEP 2: Single bid box 1+**

Our platform works with a Real Time Bidding system (**RTB)**. In the "**bid (CPC)**" target area, you will be guided into placing a bid in order to start receiving traffic. The higher your bid, the greater the market share of traffic you shall receive.

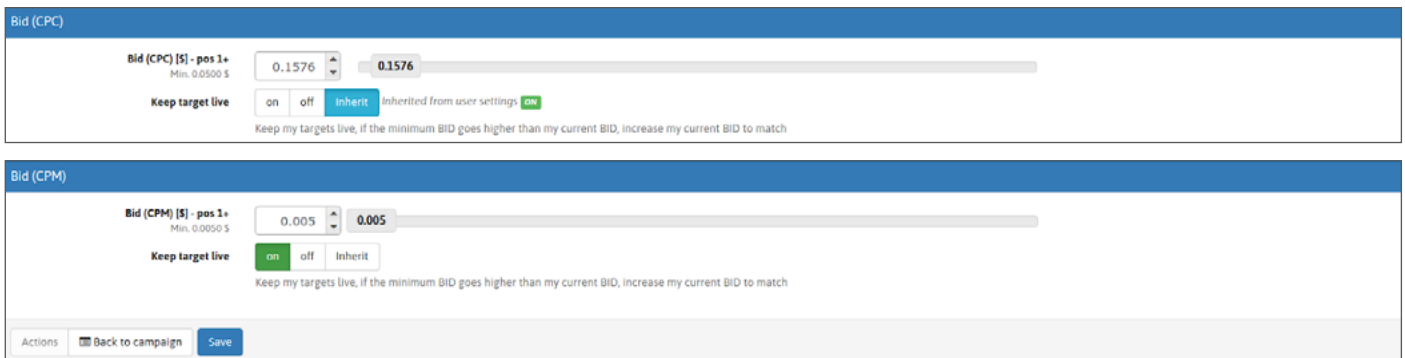

You have **2 options** to set your bid:

**Option 1:** You can set your bid by moving the cursor

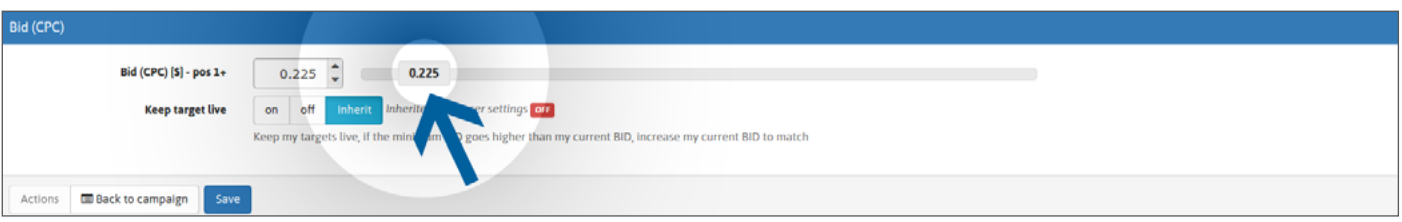

**Option 2:** You can set your bid by directly writing your price or even use the arrows.

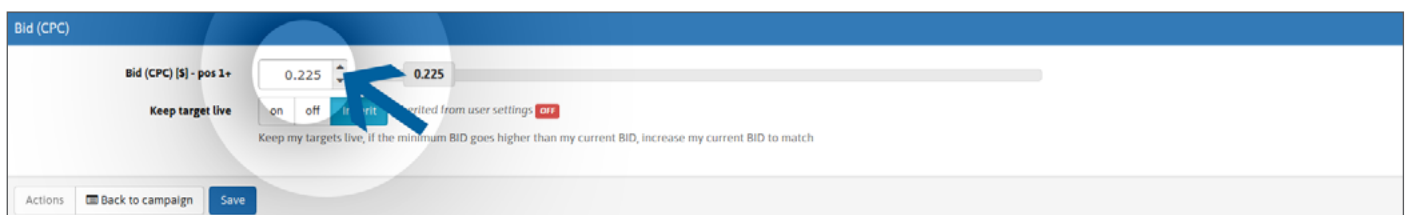

Then click on "**SAVE**". Your bid(s) is set.

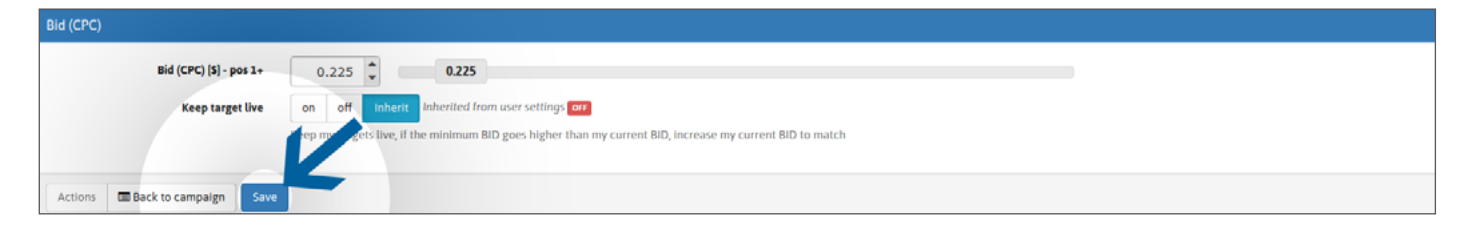

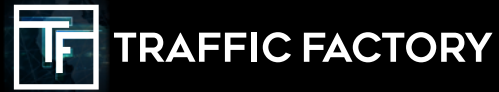

www.trafficfactory.com

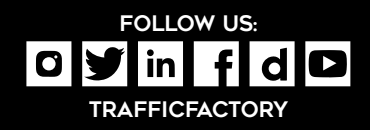